# <span id="page-0-0"></span>**ZBX Documentation**

*Release 0.1.0*

**Xavier Barbosa**

May 20, 2014

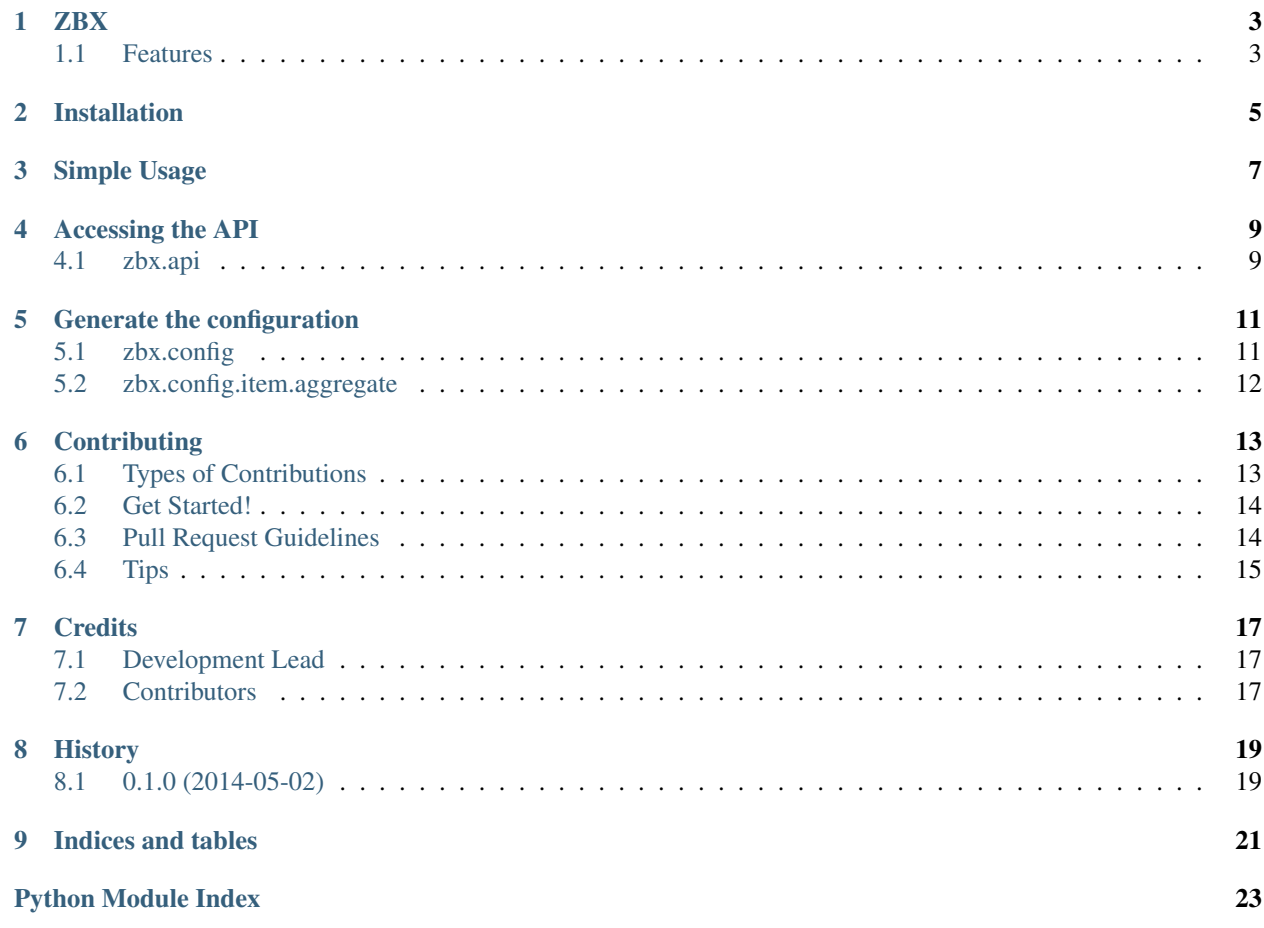

Contents:

<span id="page-6-0"></span>This library let you to describe Zabbix configuration in pure Python. This configuration can then be dumped in xml and imported into zabbix.

- Free software: BSD license
- Documentation: [http://zbx.rtfd.org.](http://zbx.rtfd.org)

### <span id="page-6-1"></span>**1.1 Features**

#### **1.1.1 zbx.api**

```
from zb.api import *
configure(user=YOUR_USER, password=YOUR_PASSWORD, url=YOUR_URL)
reponse = request('history.get', {
    'output': 'extend',
   'history': 0,
    'itemids': '23296',
    'sortfield': 'clock',
    'sortorder': 'DESC',
    'limit': 10
})
```
#### **1.1.2 zbx.config**

```
from zb.api import *
from zb.config.items.aggregate import AvgItem
configuration = Confiq()template = configuration.templates.new('My template')
classic_item = template.items.new('my item', key='my.item', applications=['my application'])
average_item = template.items.add(AvgItem('my item',
                                          groups=['first group', 'second group'],
                                          key='my.item',
                                          applications=['my application']))
```
### **Installation**

<span id="page-8-0"></span>At the command line:

\$ easy\_install zbx

#### Or, if you have virtualenvwrapper installed:

\$ mkvirtualenv zbx \$ pip install zbx

**Simple Usage**

<span id="page-10-0"></span>To use ZBX in a project:

**import zbx**

### **Accessing the API**

### <span id="page-12-1"></span><span id="page-12-0"></span>**4.1 zbx.api**

Access to zabbix api as described here: <https://www.zabbix.com/documentation/2.2/manual/api>

class zbx.api.**Api**(*user*, *password*, *url*, *auth\_token=None*) Main api object

**authenticate**(*reset=False*) Authenticates to the api.

**request**(*method*, *params=None*, *auth\_token=None*) Handle a request to the api.

It will authenticate automatically if auth\_token was not provided

- zbx.api.**cast**(*data*) Ensure that int are int etc...
- zbx.api.**authenticate** = <bound method Api.authenticate of <zbx.api.Api object at 0x28a7410>> authenticate with the global api instance
- zbx.api.**request** = <bound method Api.request of <zbx.api.Api object at 0x28a7410>> request with the global api instance
- zbx.api.**configure**(*\*\*attrs*) Configure the global api instance.

### **Generate the configuration**

### <span id="page-14-1"></span><span id="page-14-0"></span>**5.1 zbx.config**

class zbx.config.**Application**(*name*, *\*\*fields*) Application model class zbx.config.**DiscoveryRule**(*name*, *\*\*fields*) DiscoveryRule model class zbx.config.**Config** Main config model class zbx.config.**Graph**(*name*, *\*\*fields*) Graph model class zbx.config.**GraphItem**(*item=None*, *\*\*fields*) GraphItem model class zbx.config.**Group**(*name*, *\*\*fields*) Group model class zbx.config.**Host**(*name*, *\*\*fields*) Host model class zbx.config.**Interface**(*ident*, *\*\*fields*) Interface model class zbx.config.**Item**(*name*, *\*\*fields*) Item model class zbx.config.**Macro**(*\*\*fields*) Macro model class zbx.config.**Screen**(*name*, *\*\*fields*) Screen model class zbx.config.**ScreenItem**(*graph=None*, *\*\*fields*) ScreenItem model class zbx.config.**Template**(*name*, *\*\*fields*) Template model class zbx.config.**Trigger**(*name*, *\*\*fields*) Trigger model

<span id="page-15-1"></span>class zbx.config.**ValueMap** ValueMap model

### <span id="page-15-0"></span>**5.2 zbx.config.item.aggregate**

see <https://www.zabbix.com/documentation/2.0/manual/config/items/itemtypes/aggregate> # NOQA

class zbx.config.items.aggregate.**AggregateItem**(*name*, *groups*, *groupfunc*, *itemfunc*, *timeperiod*, *\*\*fields*)

AggregateItem model

zbx.config.items.aggregate.**AvgItem**(*name*, *groups*, *\*\*fields*) Helper for average items.

zbx.config.items.aggregate.**SumItem**(*name*, *groups*, *\*\*fields*) Helper for sum items.

# **Dump and load configuration**

### <span id="page-16-1"></span><span id="page-16-0"></span>**6.1 zbx.io**

Dump and load config from xml files

### **Contributing**

<span id="page-18-0"></span>Contributions are welcome, and they are greatly appreciated! Every little bit helps, and credit will always be given. You can contribute in many ways:

### <span id="page-18-1"></span>**7.1 Types of Contributions**

#### **7.1.1 Report Bugs**

Report bugs at [https://github.com/johnnoone/zbx/issues.](https://github.com/johnnoone/zbx/issues)

If you are reporting a bug, please include:

- Your operating system name and version.
- Any details about your local setup that might be helpful in troubleshooting.
- Detailed steps to reproduce the bug.

#### **7.1.2 Fix Bugs**

Look through the GitHub issues for bugs. Anything tagged with "bug" is open to whoever wants to implement it.

#### **7.1.3 Implement Features**

Look through the GitHub issues for features. Anything tagged with "feature" is open to whoever wants to implement it.

#### **7.1.4 Write Documentation**

ZBX could always use more documentation, whether as part of the official ZBX docs, in docstrings, or even on the web in blog posts, articles, and such.

#### **7.1.5 Submit Feedback**

The best way to send feedback is to file an issue at [https://github.com/johnnoone/zbx/issues.](https://github.com/johnnoone/zbx/issues)

If you are proposing a feature:

- Explain in detail how it would work.
- Keep the scope as narrow as possible, to make it easier to implement.
- Remember that this is a volunteer-driven project, and that contributions are welcome :)

### <span id="page-19-0"></span>**7.2 Get Started!**

Ready to contribute? Here's how to set up *zbx* for local development.

- 1. Fork the *zbx* repo on GitHub.
- 2. Clone your fork locally:

```
$ git clone git@github.com:your_name_here/zbx.git
```
3. Install your local copy into a virtualenv. Assuming you have virtualenvwrapper installed, this is how you set up your fork for local development:

```
$ mkvirtualenv zbx
$ cd zbx/
$ python setup.py develop
```
4. Create a branch for local development:

```
$ git checkout -b name-of-your-bugfix-or-feature
```
Now you can make your changes locally.

5. When you're done making changes, check that your changes pass flake8 and the tests, including testing other Python versions with tox:

```
$ flake8 zbx tests
$ python setup.py test
$ tox
```
To get flake8 and tox, just pip install them into your virtualenv.

6. Commit your changes and push your branch to GitHub:

```
$ git add .
$ git commit -m "Your detailed description of your changes."
$ git push origin name-of-your-bugfix-or-feature
```
7. Submit a pull request through the GitHub website.

### **7.3 Pull Request Guidelines**

Before you submit a pull request, check that it meets these guidelines:

- 1. The pull request should include tests.
- 2. If the pull request adds functionality, the docs should be updated. Put your new functionality into a function with a docstring, and add the feature to the list in README.rst.
- 3. The pull request should work for Python 2.6, 2.7, and 3.3, and for PyPy. Check [https://travis](https://travis-ci.org/johnnoone/zbx/pull_requests)[ci.org/johnnoone/zbx/pull\\_requests](https://travis-ci.org/johnnoone/zbx/pull_requests) and make sure that the tests pass for all supported Python versions.

### **7.4 Tips**

To run a subset of tests:

\$ python -m unittest tests.test\_zbx

### **Credits**

# <span id="page-22-1"></span><span id="page-22-0"></span>**8.1 Development Lead**

• Xavier Barbosa [<clint.northwood@gmail.com>](mailto:clint.northwood@gmail.com)

### **8.2 Contributors**

None yet. Why not be the first?

**History**

## <span id="page-24-0"></span>**9.1 0.1.0 (2014-05-02)**

• Starting this project.

**Indices and tables**

- *genindex*
- *modindex*
- *search*

Python Module Index

<span id="page-28-0"></span>z

zbx.api, [9](#page-12-0) zbx.config, [11](#page-14-0) zbx.config.items.aggregate, [12](#page-15-1) zbx.io, ??